Technische Universiteit Eindhoven<br>University of Technology е

**GPU Computing: Development and Analysis** 

#### **Part 1**

*Anton Wijs Muhammad Osama* 

*Marieke Huisman Sebastiaan Joosten*

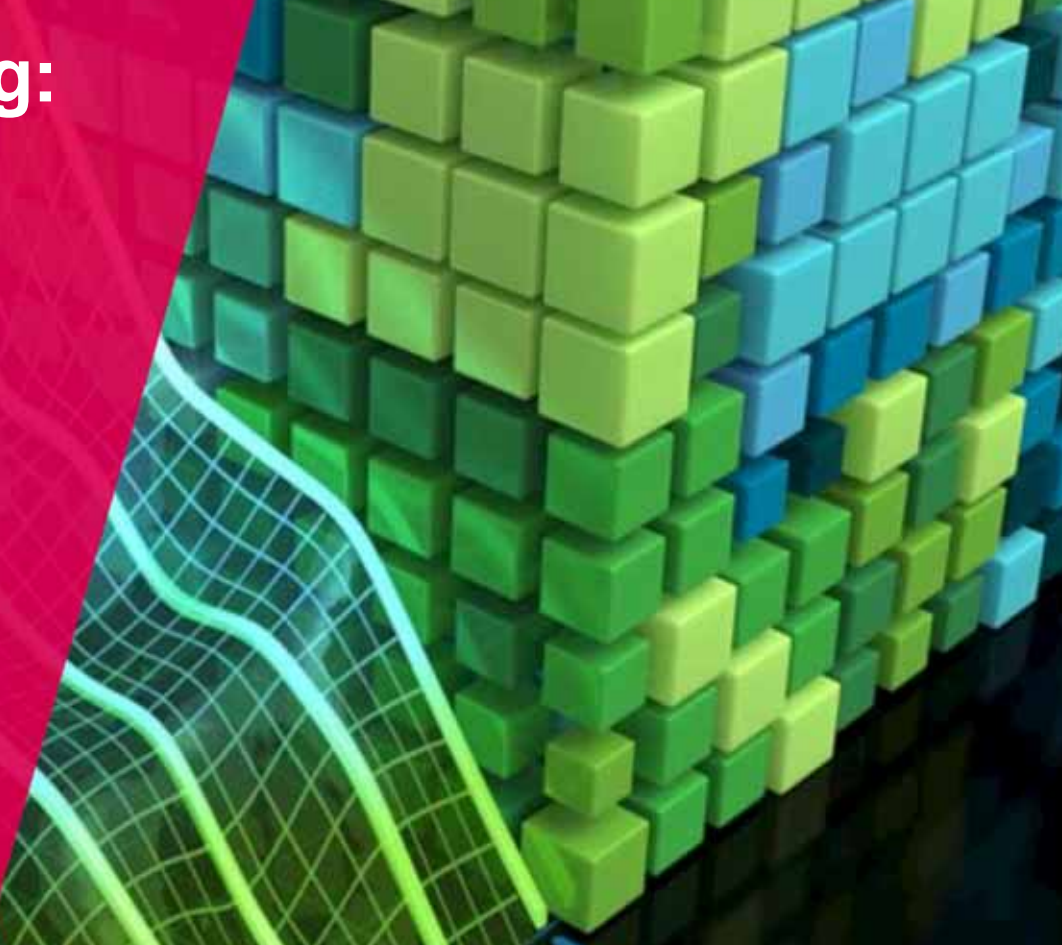

**Where innovation starts** 

**TU** 

#### **NLeSC GPU Course**

**R ob van Nieuwpoort & Ben van Werkhoven**

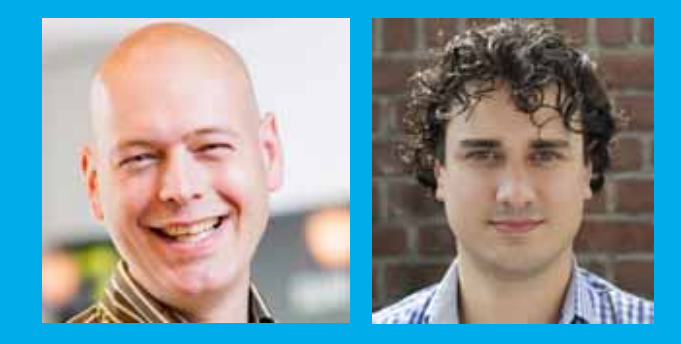

netherlands **Science** center

by SURF & NWO

#### **Who are we?**

- • Anton Wijs
	- •Assistant professor, Software Engineering & Technology, TU Eindhoven
	- $\bullet$  Developing and integrating formal methods for model driven software engineering
		- •Verification of model transformations
		- •Automatic generation of (correct) parallel software
	- •Accelerating formal methods with multi-/many-threading
- • Muhammad Osama
	- •PhD student, Software Engineering & Technology, TU Eindhoven
	- $\bullet$  GEARS: GPU Enabled Accelerated Reasoning about System designs
		- •GPU Accelerated SAT solving

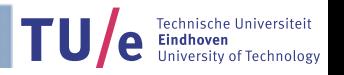

# **Schedule GPU Computing**

- • Tuesday 12 June
	- •Afternoon: Intro to GPU computing
- • Wednesday 13 June
	- •Morning / Afternoon: Formal verification of GPU software
	- $\bullet$ Afternoon: Optimised GPU computing (to perform model checking)

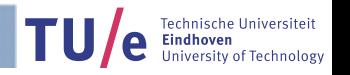

#### **Schedule of this afternoon**

- $\bullet$ 13:30 – 14:00 Introduction to GPU Computing
- $\bullet$ 14:00 – 14:30 High-level intro to CUDA Programming Model
- $\bullet$ 14:30 – 15:00 1st Hands-on Session
- $\bullet$ 15:00 – 15:15 Coffee break
- $\bullet$ 15:15 – 15:30 Solution to first Hands-on Session
- $\bullet$ 15:30 – 16:15 CUDA Programming model Part 2 with 2nd Hands-on Session
- $\bullet$ 16:15 – 16:40 CUDA Program execution

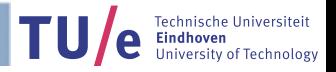

#### **Before we start**

- $\bullet$  You can already do the following:
	- $\bullet$ Install VirtualBox (virtualbox.org)

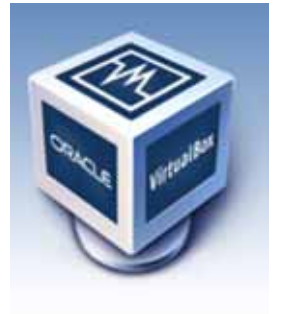

- • Download VM file:
	- •scp gpuser@131.155.68.95</u>:GPUtutorial.ova.
		- •in terminal (Linux/Mac) or with WinSCP (Windows)
		- •Password: cuda2018
	- •https://tinyurl.com/y9j5pcwt (10 GB)
	- $\bullet$ Or copy from USB stick

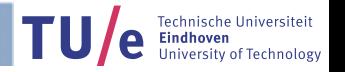

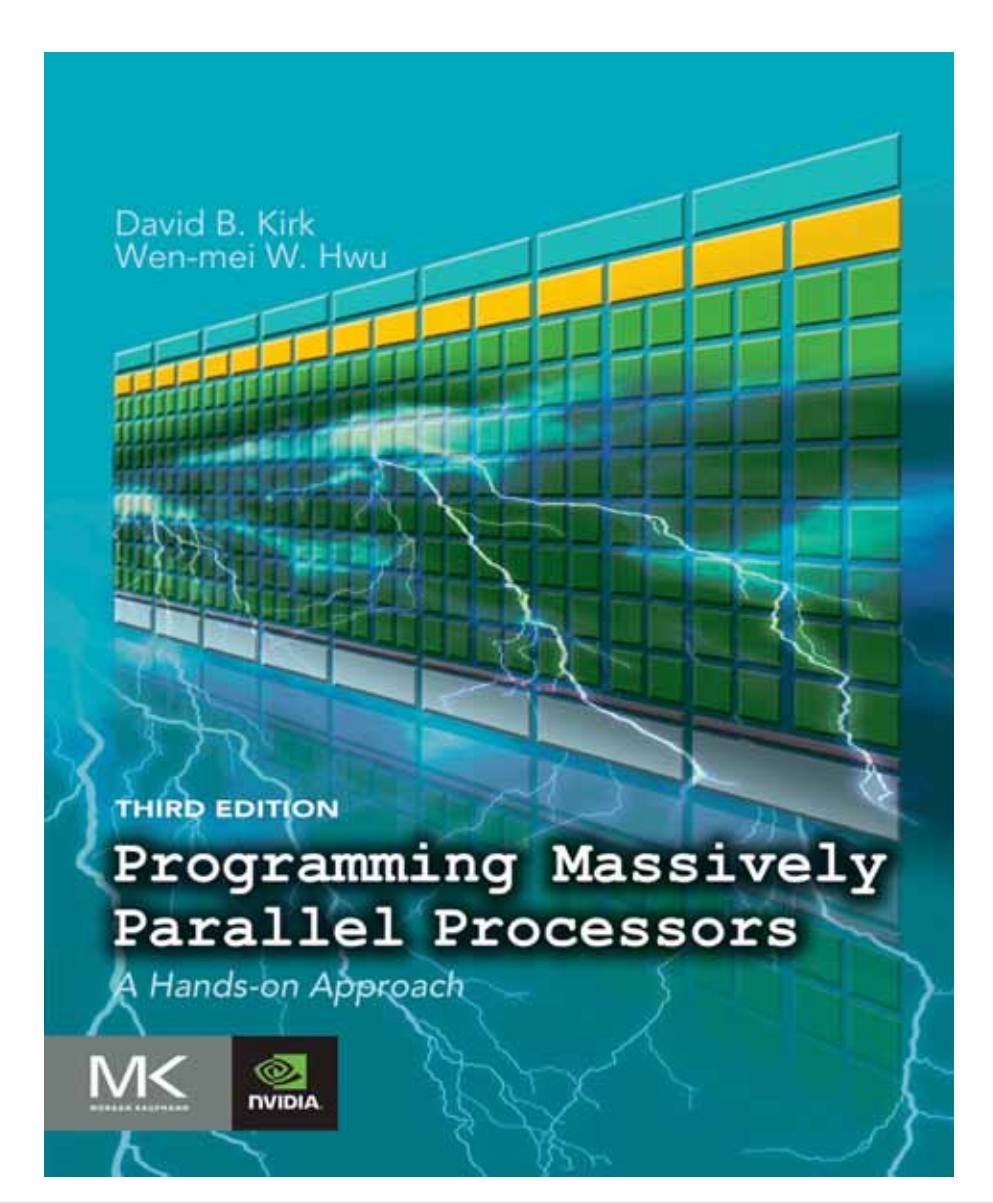

#### We will cover approx. first five chapters

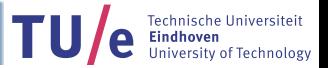

#### **Introduction to GPU Computing**

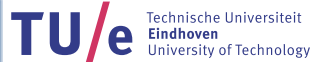

#### **What is a GPU?**

NELI

**TU** 

- • Graphics Processing Unit – The computer chip on a graphics card
- •*General Purpose* GPU (GPGPU)

#### **Graphics in 1980**

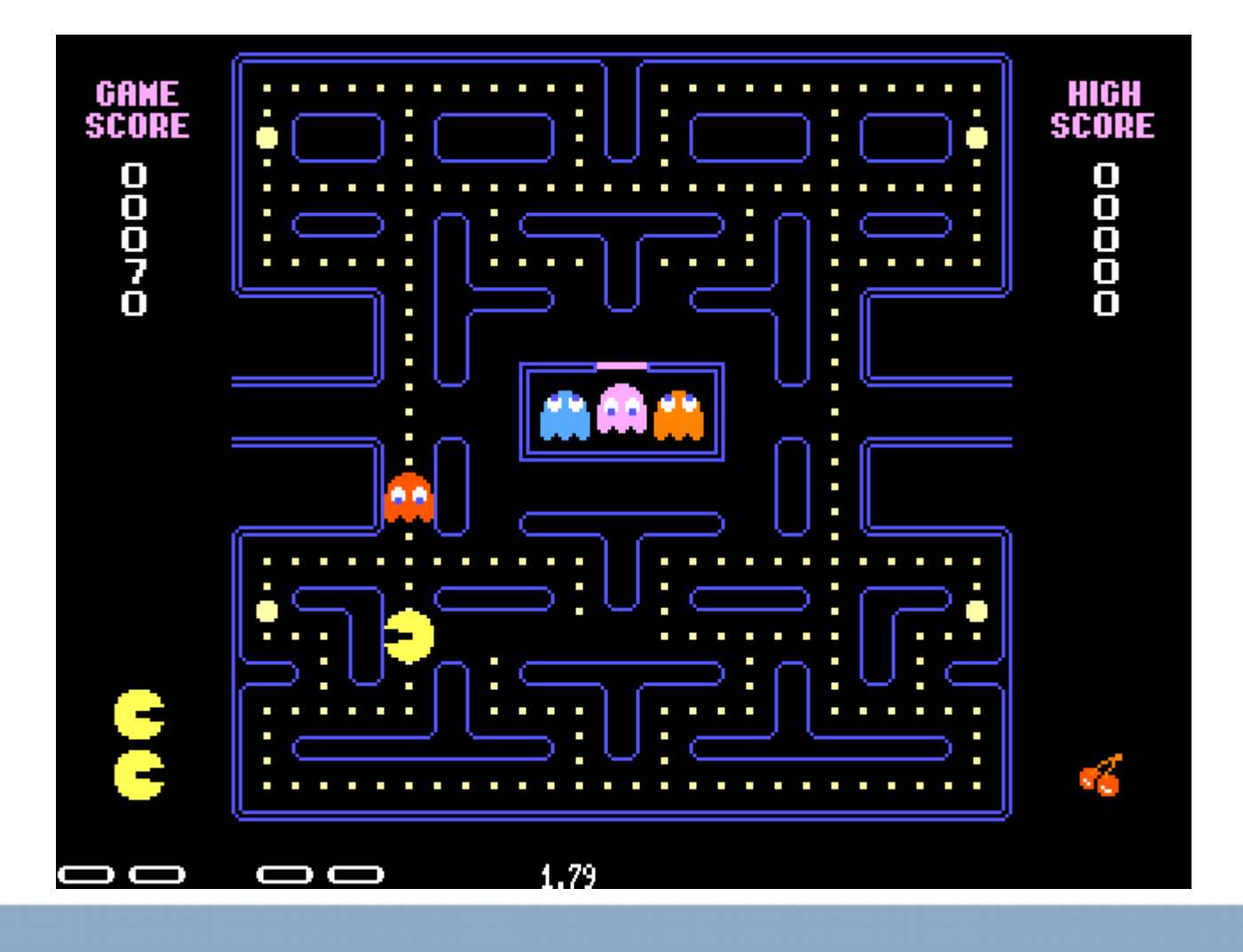

**TULE** Technische Universiteit

#### **Graphics in 2000**

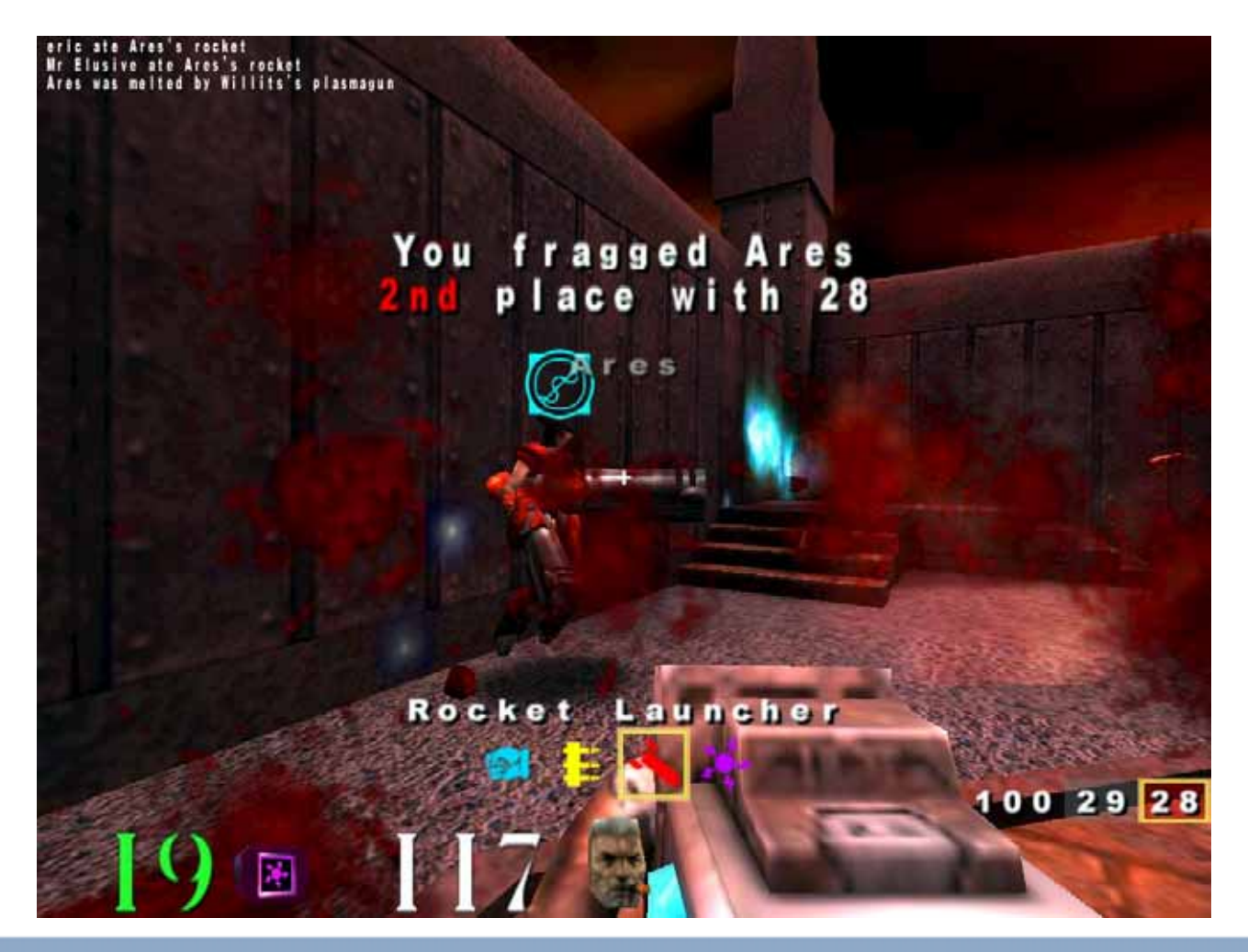

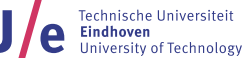

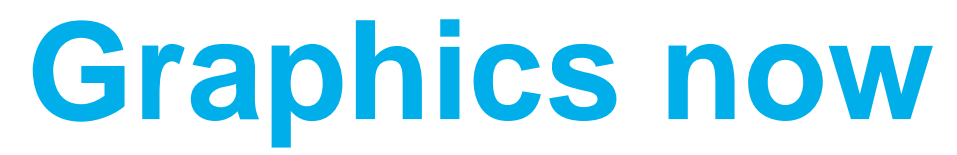

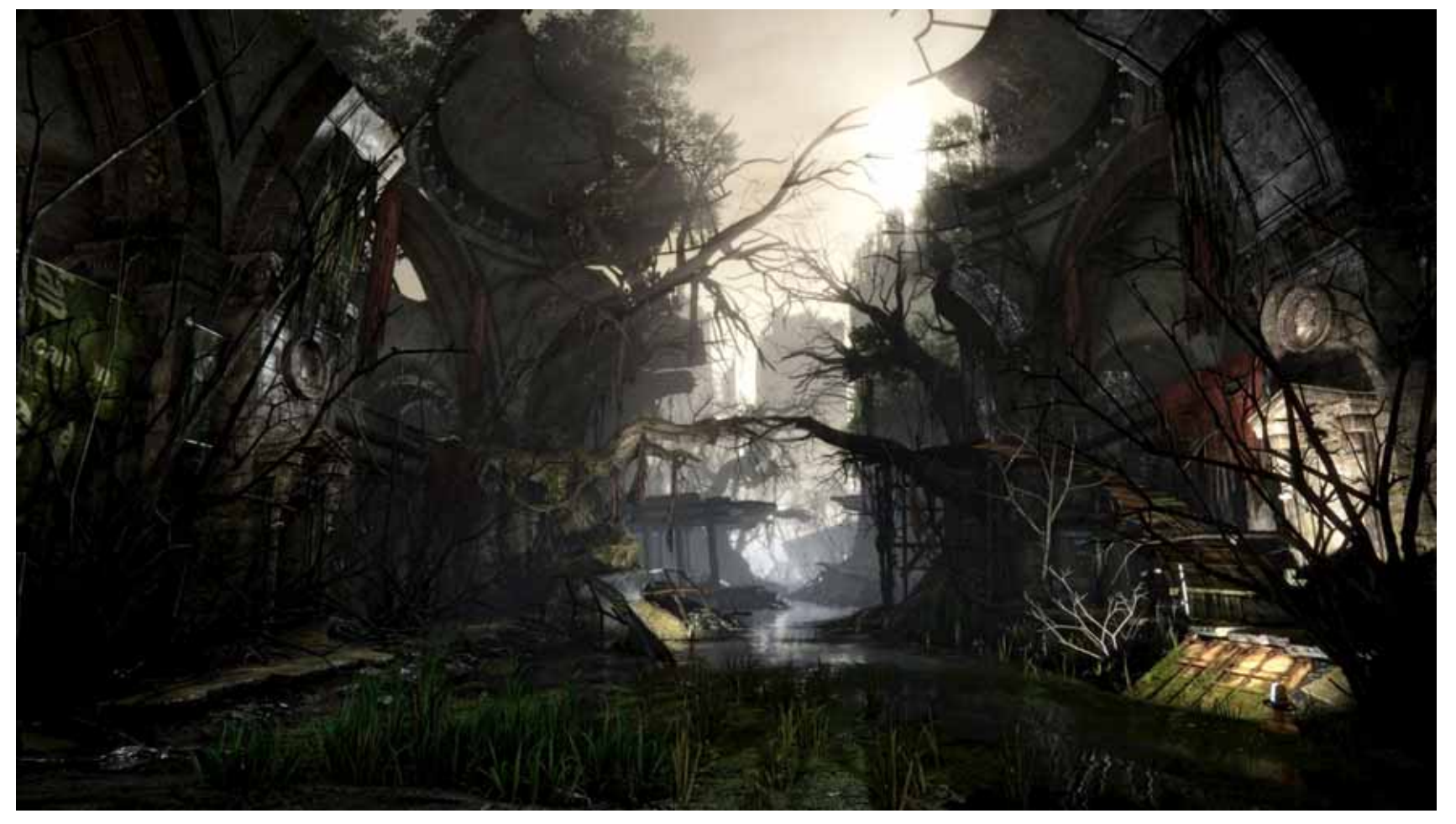

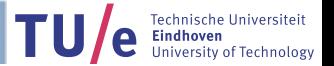

# **General Purpose Computing**

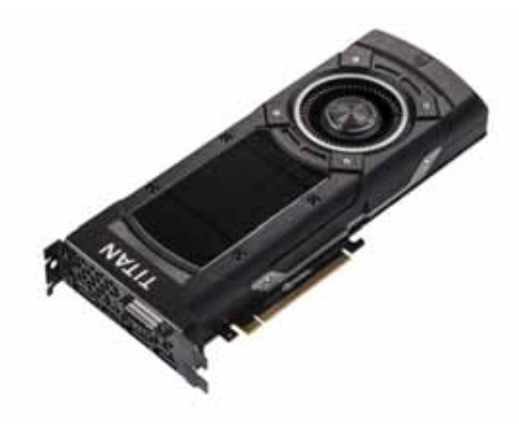

•

•

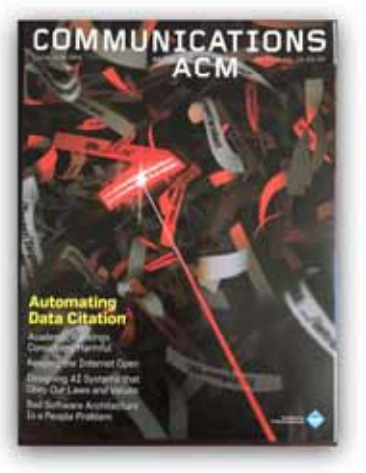

- Graphics processing units (GPUs)
	- • Numerical simulation, media processing, medical imaging, machine learning,
- *Communications of the ACM 59(9):14-16 (sep.'16)* 
	- •"GPUs are a gateway to the future of computing"
	- • Example: **deep learning**
		- •2011-12: GPUs dramatically increase performance

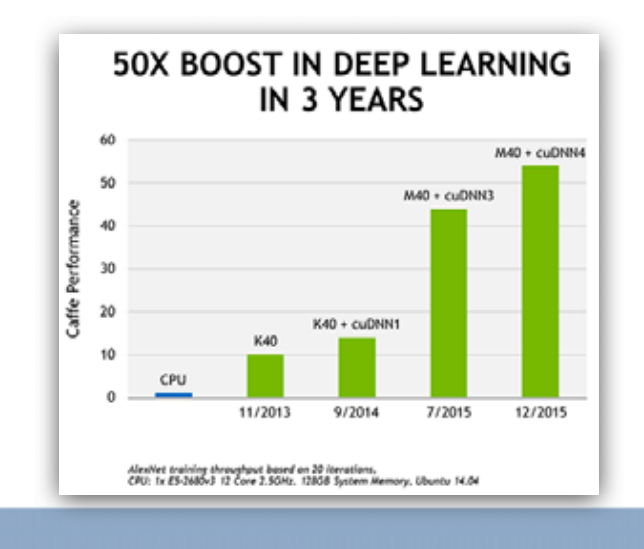

Technische Universitei

#### **Compute performance**

**Theoretical GFLOP/s** 

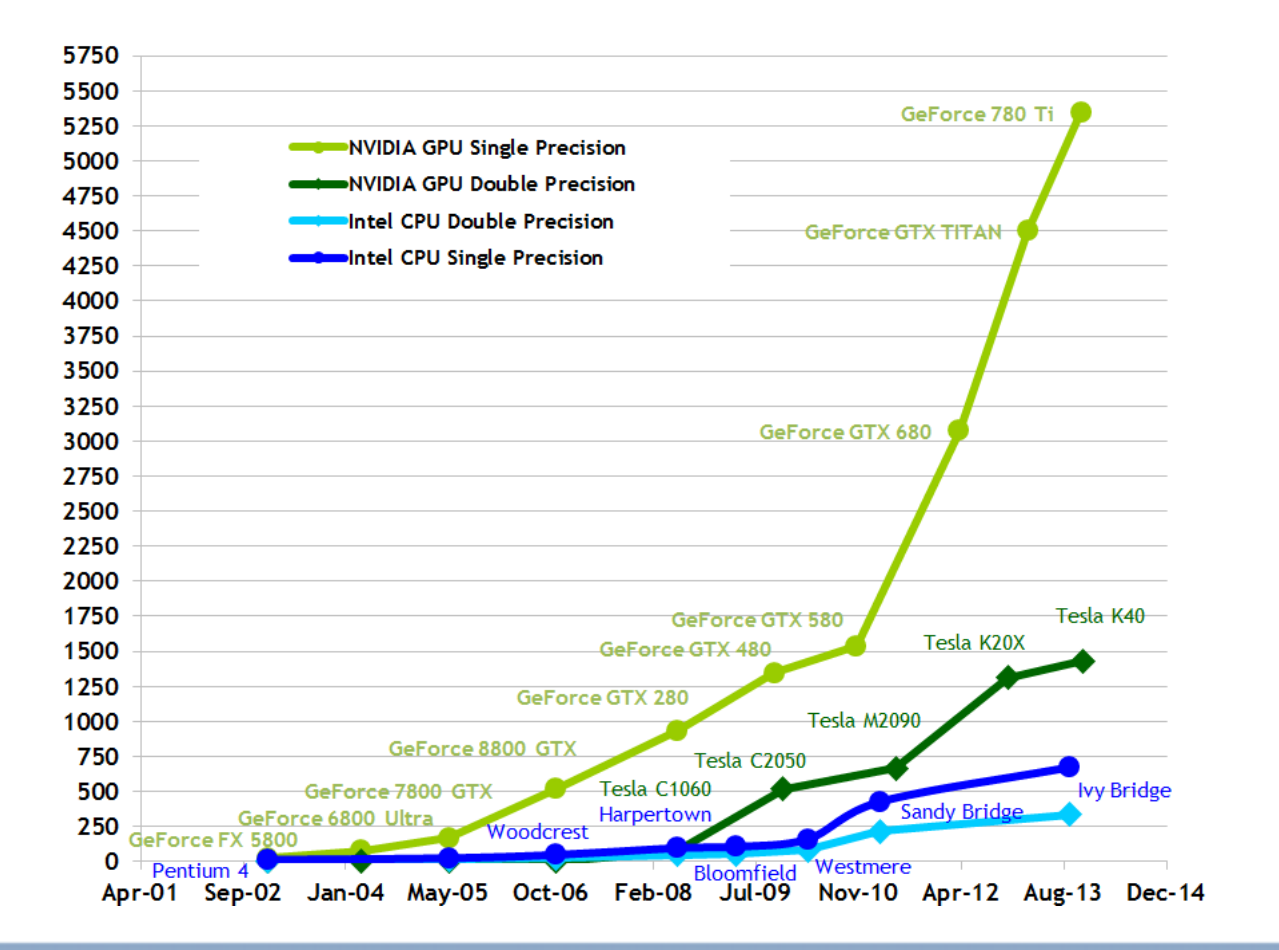

(According to Nvidia)

**Technische Universiteit** Eindhoven e University of Technology

#### **GPUs vs supercomputers ?**

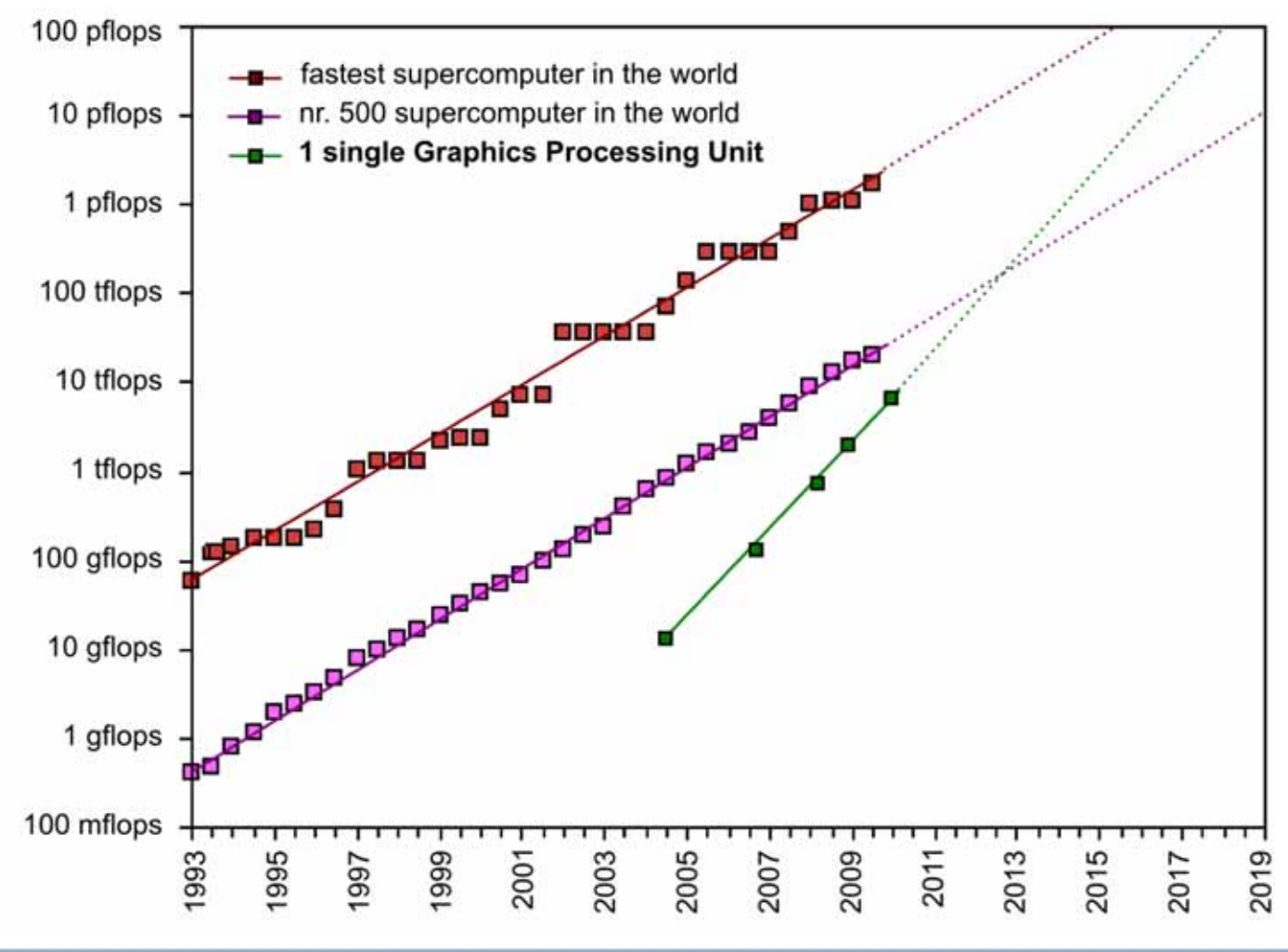

Technische Universitei

# **Oak Ridge's Titan**

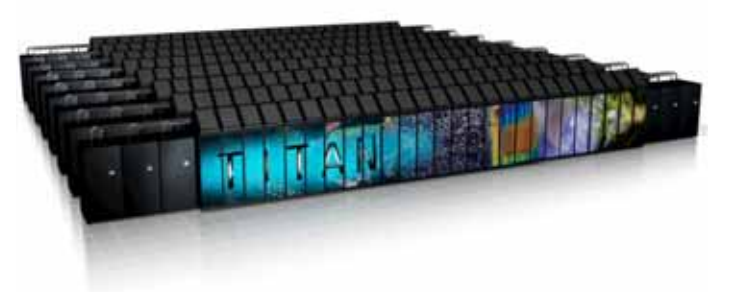

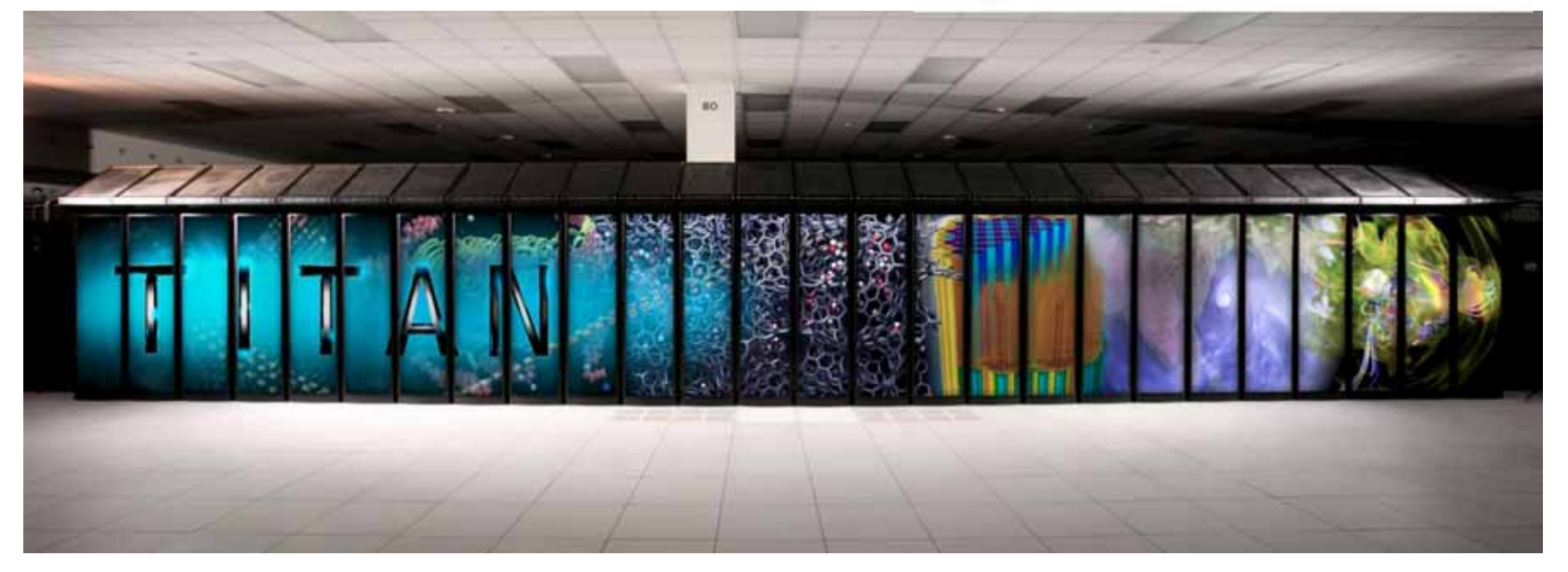

- •Number 3 in top500 list: 27.113 pflops peak, 8.2 MW power
- •18.688 AMD Opteron processors x 16 cores = 299.008 cores
- •18.688 Nvidia Tesla K20X GPUs x 2688 cores = 50.233.344 cores

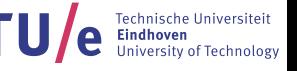

#### **CPU vs GPU Hardware**

- • Different goals produce different designs
	- GPU assumes work load is highly parallel
	- CPU must be good at everything, parallel or not
- $\bullet$  CPU: minimize latency experienced by 1 thread
	- Big on-chip caches
	- Sophisticated control logic
- • GPU: maximize throughput of all threads
	- Multithreading can hide latency, so no big caches
	- Control logic
		- •Much simpler
		- •Less: share control logic across many threads

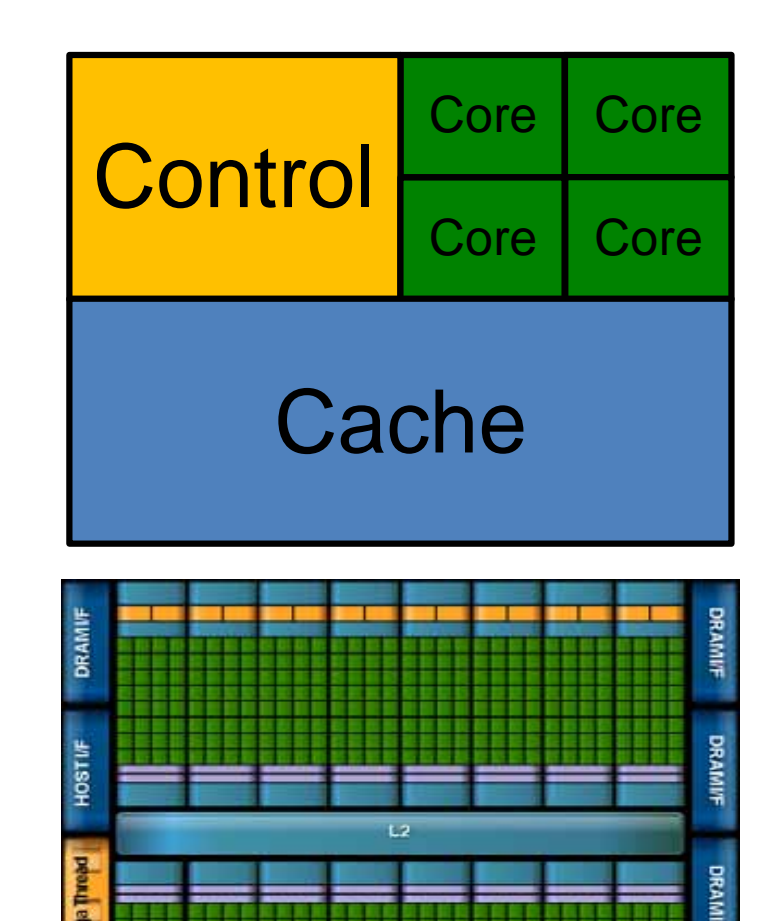

#### **It's all about the memory**

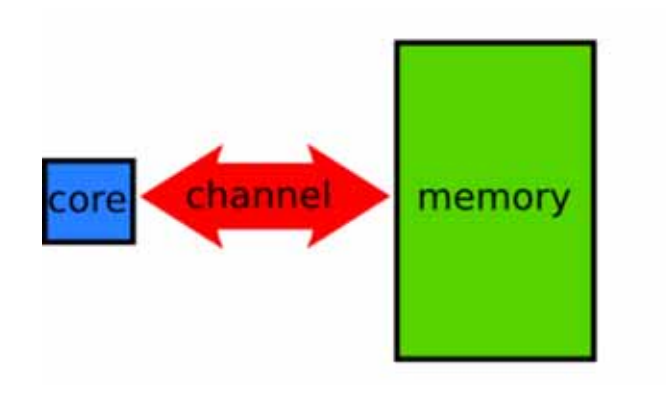

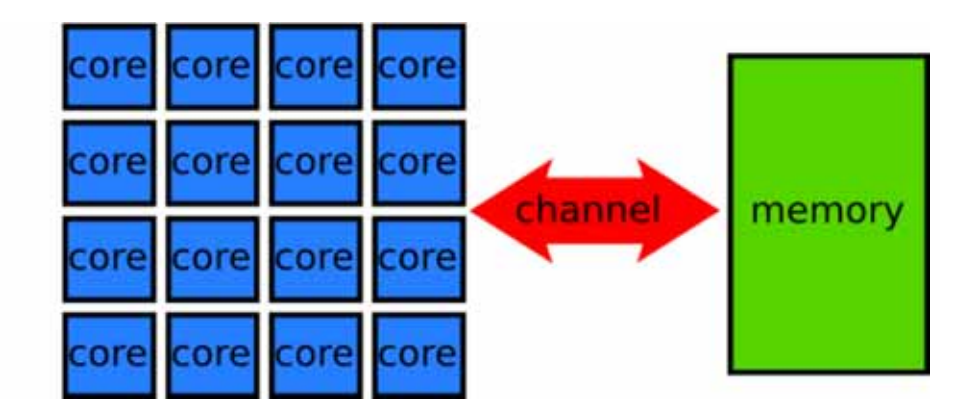

Technische Universiteit **TU Lindhoven**<br>University of Technolog

#### **Many-core architectures**

From Wikipedia: "A many-core processor is a multicore processor in which the number of cores is large enough that traditional multi-processor techniques are no longer efficient — largely because of issues with congestion in supplying instructions and data to the many processors."

## **Integration into host system**

- $\bullet$ PCI-e 3.0 achieves about 16 GB/s
- $\bullet$  Comparison: GPU device memory bandwidth is 320 GB/s for GTX1080

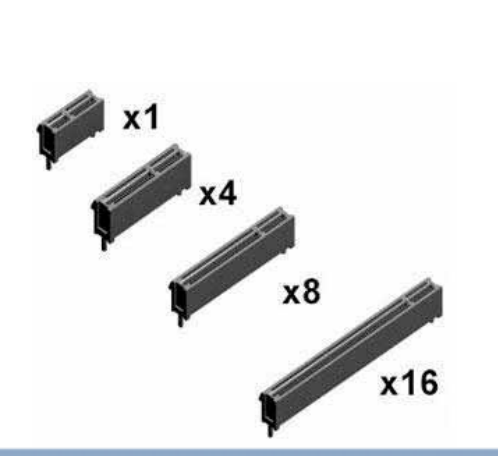

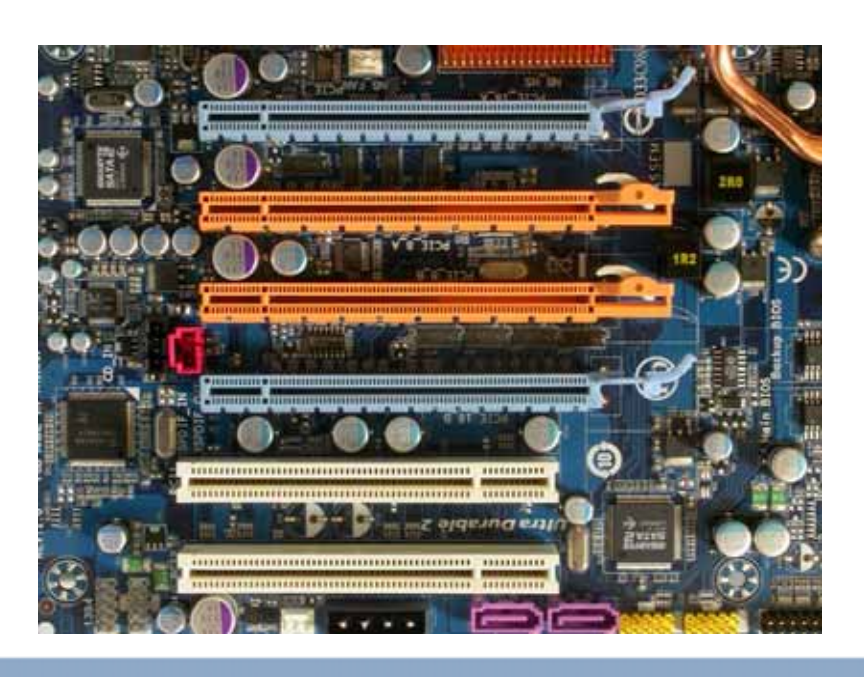

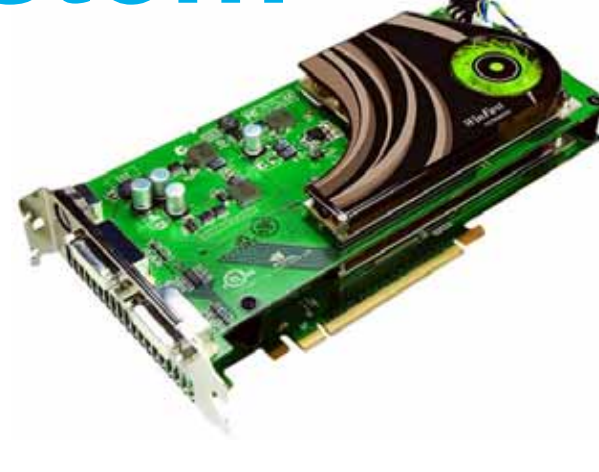

# **Why GPUs?**

- Performance
	- Large scale parallelism
- Power Efficiency
	- Use transistors more efficiently
	- #1 in green 500 uses NVIDIA Tesla P100
- Price (GPUs)
	- Huge market
	- Mass production, economy of scale
	- Gamers pay for our HPC needs!

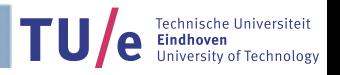

#### **When to use GPU Computing?**

- • When:
	- Thousands or even millions of elements that can be processed in parallel
- • Very efficient for algorithms that:
	- have high arithmetic intensity (lots of computations per element)
	- have regular data access patterns
	- do not have a lot of data dependencies between elements
	- do the same set of instructions for all elements

#### **A high-level intro to the CUDA Pro grammin g Model**

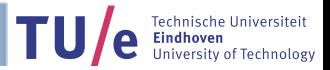

# **CUDA Programming Model**

Before we start:

- •I'm going to explain the CUDA Programming model
- •I'll try to avoid talking about the hardware as much as possible
- $\bullet$  For the moment, make no assumptions about the backend or how the program is executed by the hardware
- $\bullet$  I will be using the term 'thread' a lot, this stands for 'thread of execution' and should be seen as a parallel programming concept. Do not compare them to CPU threads.

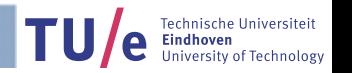

# **CUDA Programming Model**

- • The CUDA programming model separates a program into a *host* (CPU) and a *device* (GPU) part.
- • The host part: allocates memory and transfers data between host and device memory, and starts GPU functions
- • The device part consists of functions that will execute on the GPU, which are called *kernels*
- $\bullet$ Kernels are executed by huge amounts of threads at the same time
- $\bullet$ The data-parallel workload is divided among these threads
- •The CUDA programming model allows you to code for each thread individually

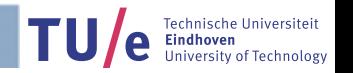

## **Data management**

- $\bullet$ The GPU is located on a separate device
- $\bullet$  The host program manages the allocation and freeing of GPU memory
	- -
	- cudaMalloc()
	- cudaFree()

Python:

- mem  $alloc()$
- $\bullet$  Host program also copies data between different physical memories

C :

cudaMemcpy()

Python:

- memcpy\_htod() or memcpy\_dtoh()

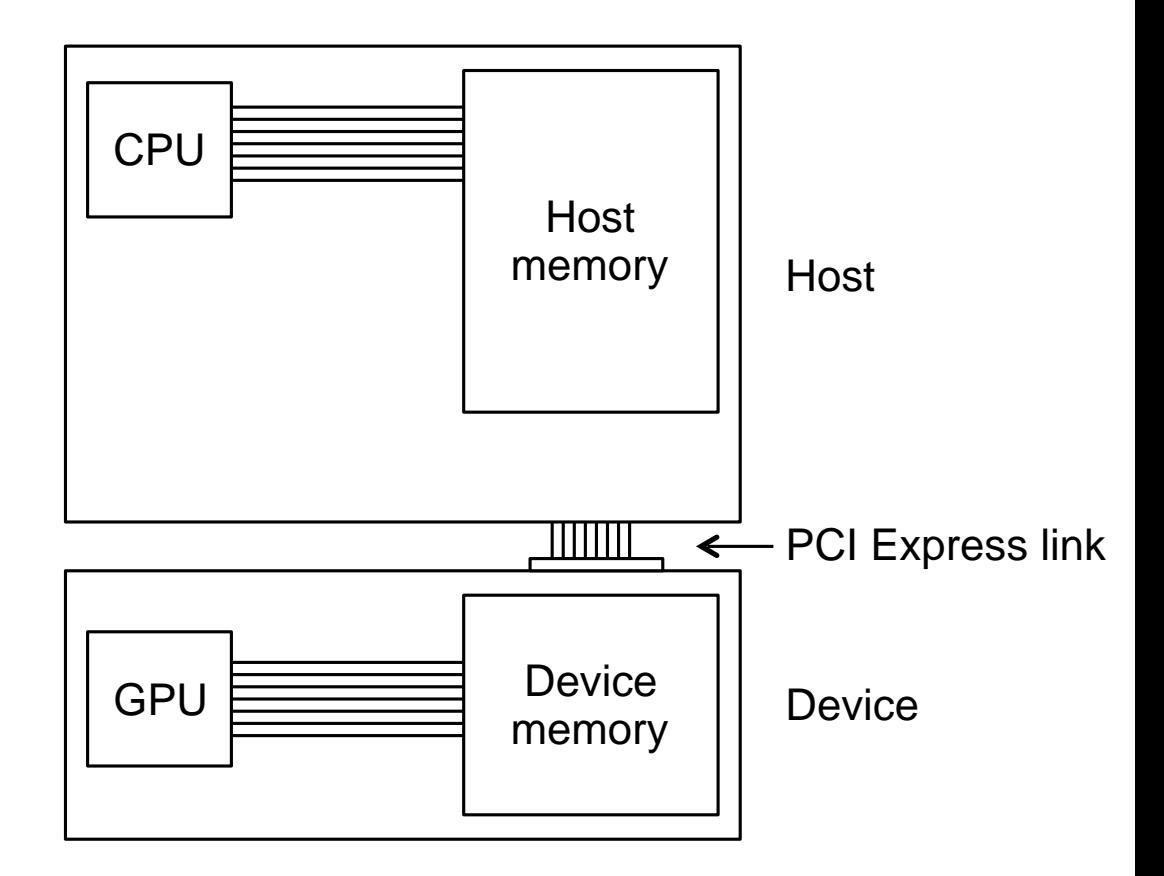

## **Thread Hierarchy**

 $\bullet$  Kernels are executed in parallel by possibly millions of threads, so it makes sense to try to organize them in some manner

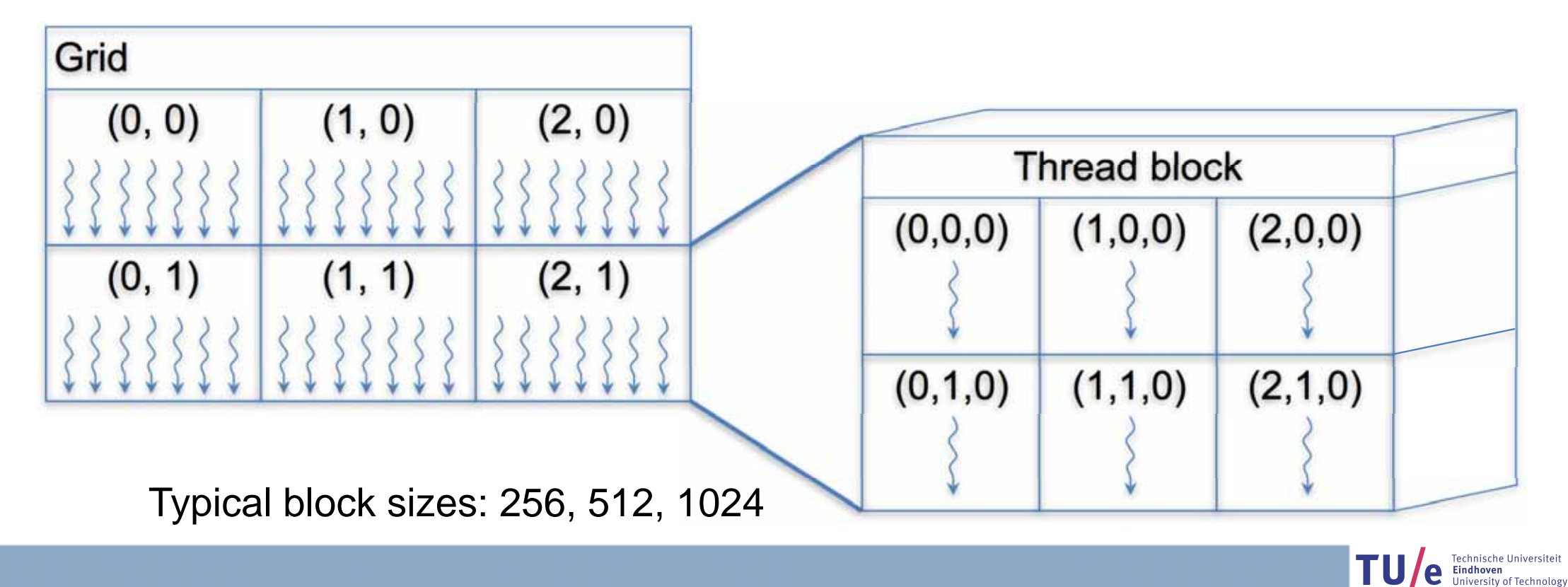

#### **Threads**

- $\bullet$  In the CUDA programming model a thread is the most fine-grained entity that performs computations
- $\bullet$  Threads direct themselves to different parts of memory using their built-in variables threadIdx.x, y, z (thread index *within* the thread block)
- $\bullet$ Example:

```
for (i=0; i< N; i++) {
        c[i] = a[i] + b[i];\} Create a single thread block of N threads: 
i = threadIdx.x;c[i] = a[i] + b[i];
```
Single Instruction Multiple Data (SIMD) principle

•Effectively the loop is 'unrolled' and spread across N threads

#### **Thread blocks**

- $\bullet$  Threads are grouped in thread blocks, allowing you to work on problems larger than the maximum thread block size
- $\bullet$ • Thread blocks are also numbered, using the built-in variables <code>blockIdx.x, y</code> containing the index of each block within the grid.
- $\bullet$  Total number of threads created is always a multiple of the thread block size, possibly not exactly equal to the problem size
- $\bullet$ • Other built-in variables are used to describe the thread block dimensions blockDim. $x,$ y,  $\:$  and grid dimensions  $\text{\textsf{gridDim.x}}{}$  ,  $\:$

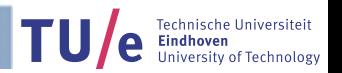

#### **Mapping to hardware**

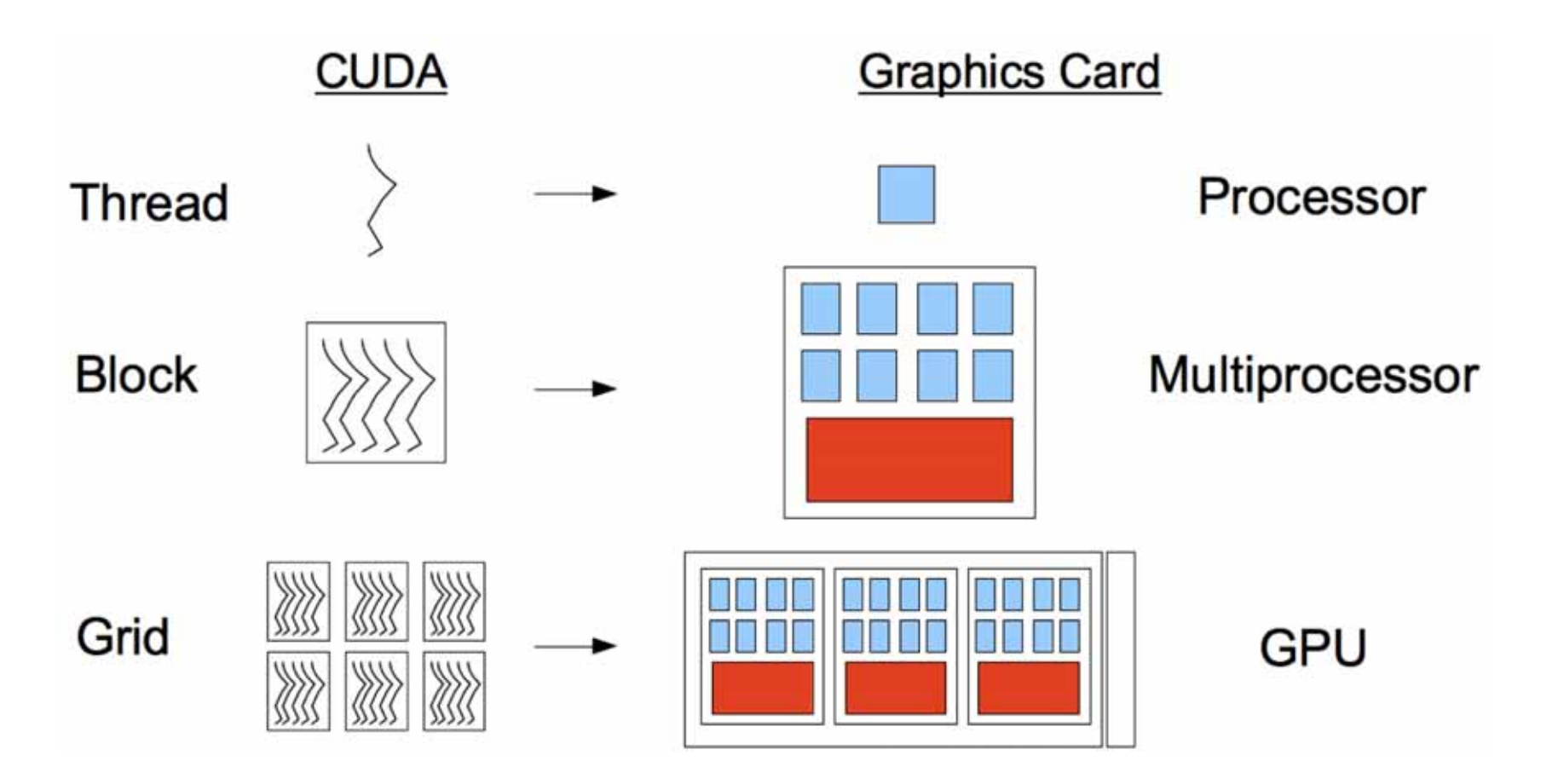

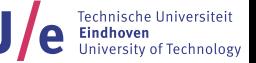

## **Starting a kernel**

- $\bullet$  The host program sets the number of threads and thread blocks when it launches the kernel
- $\bullet$ • // $c$ reate variables to hold grid and thread block dimensions dim3 threads $(x, y, z)$ dim3 grid(x, y)

```
//launch the kernel
vector_add<<<grid, threads>>>(c, a, b);
```

```
//wait for the kernel to complete
cudaDeviceSynchronize();
```
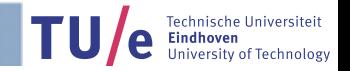

#### **CUDA function declarations**

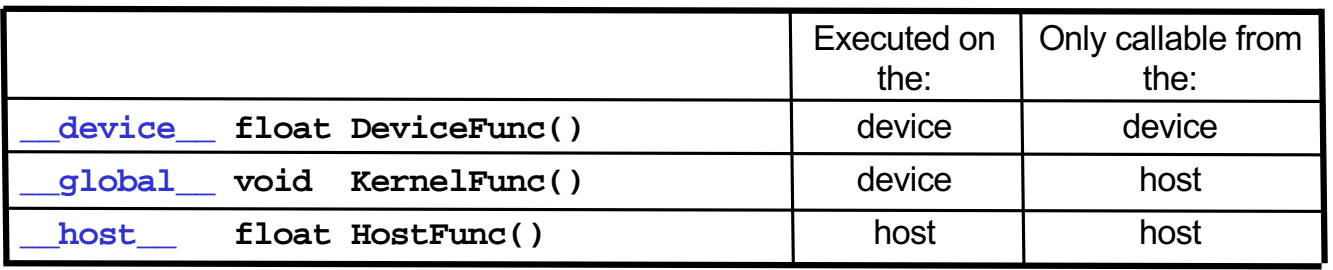

- $\bullet$ • semall defines a kernel function
	- •• Each "\_\_" consists of two underscore characters
	- $\bullet$ • A kernel function must return void
- and  can be used together
- $\bullet$  $\_$  host $\_$  is optional if used alone

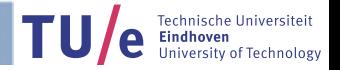

#### **Setup hands-on session**

- $\bullet$  You can already do the following:
	- •Install VirtualBox (virtualbox.org)

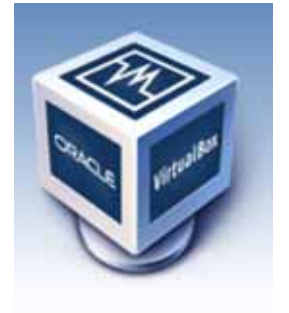

- • Download VM file:
	- •scp gpuser@131.155.68.95</u>:GPUtutorial.ova.
		- •in terminal (Linux/Mac) or with WinSCP (Windows)
		- •Password: cuda2018
	- •https://tinyurl.com/y9j5pcwt (10 GB)
	- •Or copy from USB stick

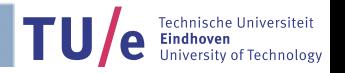

## **Setup hands-on session**

- $\bullet$ Import file as Appliance in VirtualBox
- $\bullet$ Start the machine
- $\bullet$ Login name: *gpuser*
- •Login password: *cuda2018*
- $\bullet$ Launch **NSight**

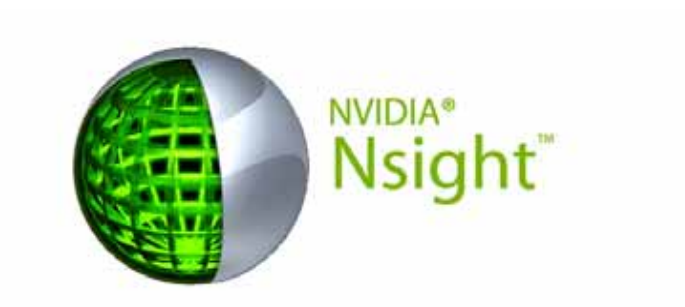

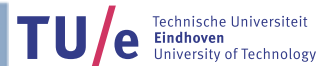

#### **First hands-on session**

- •Start with project *vector\_add* in left pane
- • Configure: right click *vector\_add* -> Properties; go to Build -> Target Systems -> Manage
- •Also update Project Path

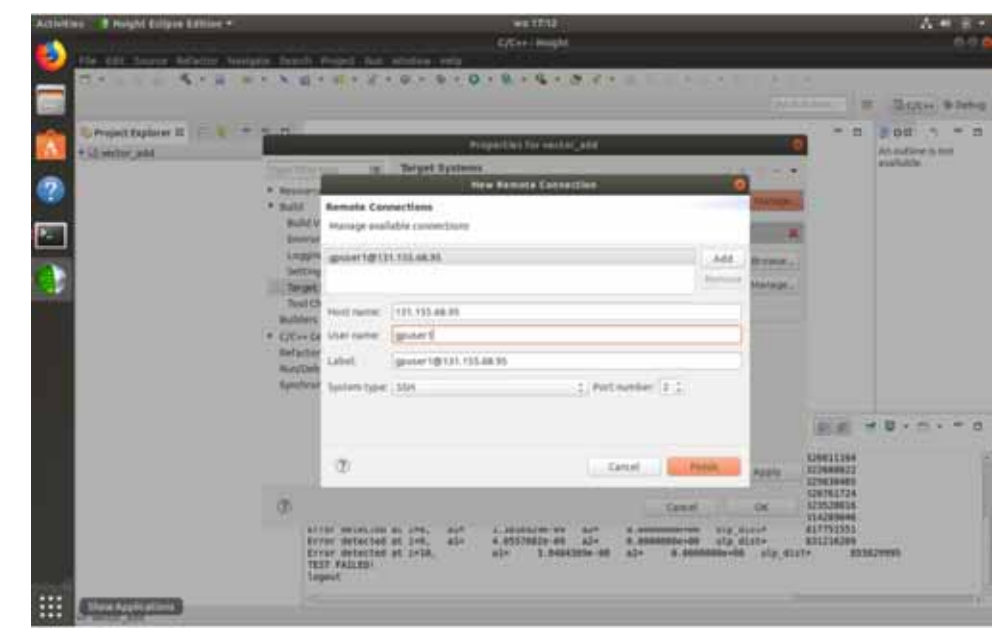

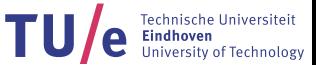

#### **First hands-on session**

- • Configure: go to Run/Debug Settings. Click the configuration -> Edit. Select the remote connection, and set Remote executable folder
- •Do these steps for the four projects in the left pane, and **restart Nsight**

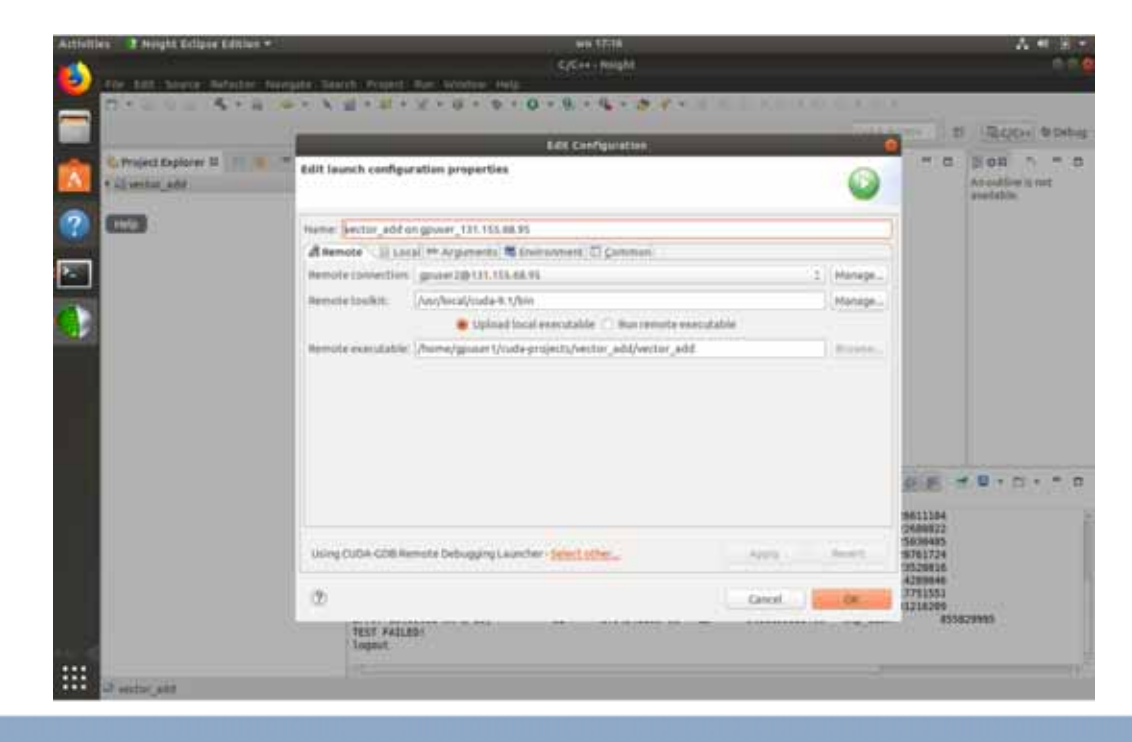

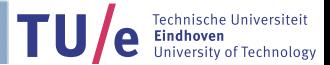

#### **1st Hands-on Session**

- $\bullet$ Make sure you understand everything in the code, and complete the exercise!
- • **Hints:** 
	- $\bullet$ Look at how the kernel is launched in the host program
	- $\bullet$ • thread Idx. x is the thread index within the thread block
	- $\bullet$ • blockIdx.x is the block index within the grid
	- $\bullet$ **•** blockDim. $x$  is the dimension of the thread block

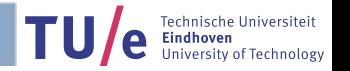

#### **Hint**

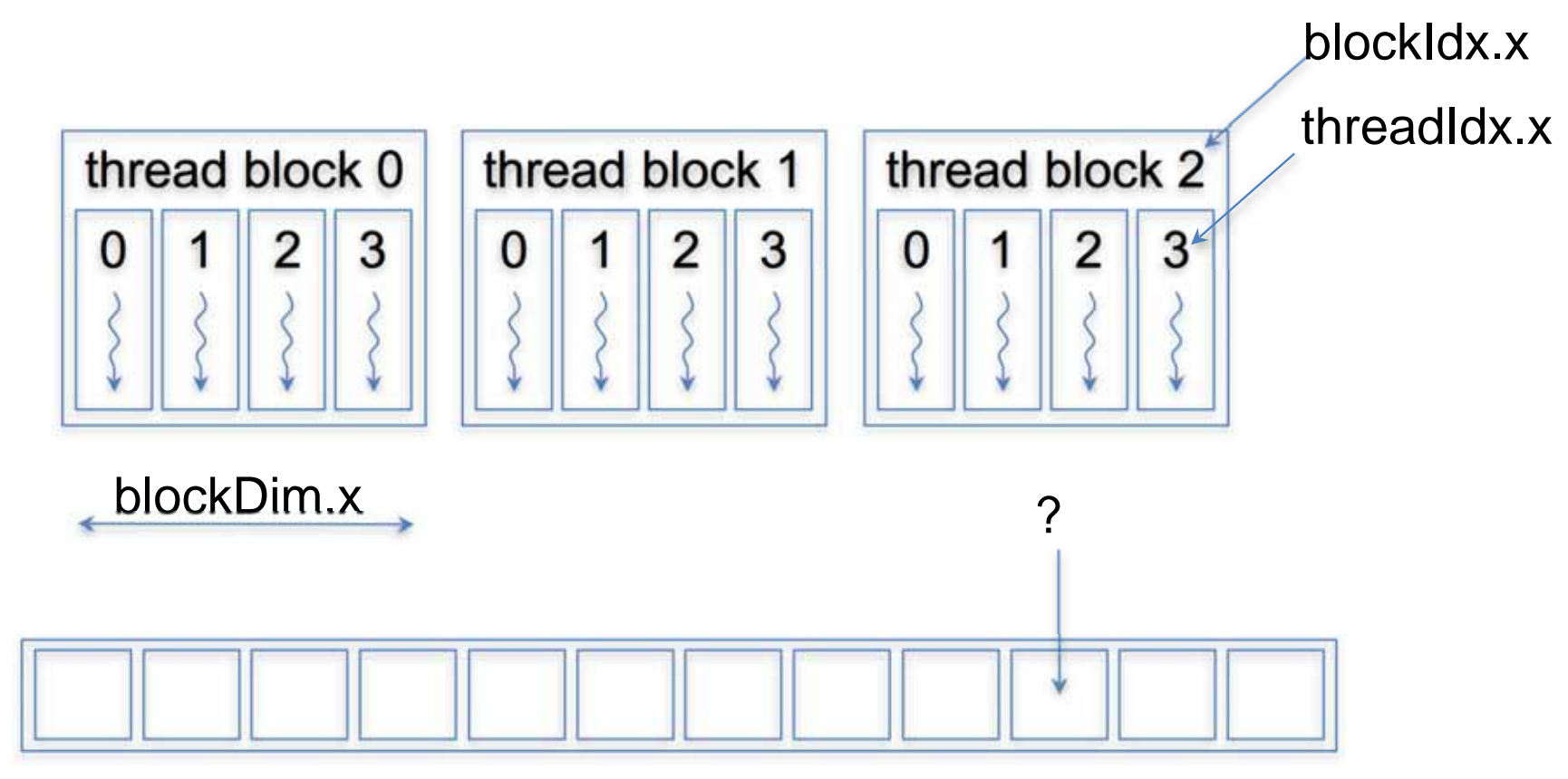

Technische Universiteit<br>**Eindhoven**<br>University of Technology TU/e

#### **Solution**

- $\bullet$  CPU implementation: for (i=0; i<N; i++) {  $c[i] = a[i] + b[i];$  $\}$
- •GPU implementation:

```
 Create a N threads using multiple thread blocks: 
i = \text{blockIdx.x} * \text{blockDim.x} + \text{threadIdx.x};if (i<N) {
         c[i] = a[i] + b[i];\mathcal{E}
```
Single Instruction Multiple Data (SIMD) principle

#### **CUDA Programming model Part 2**

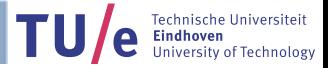

#### **CUDA memory hierarchy**

**Registers** 

Shared memory

Global memory Constant memory

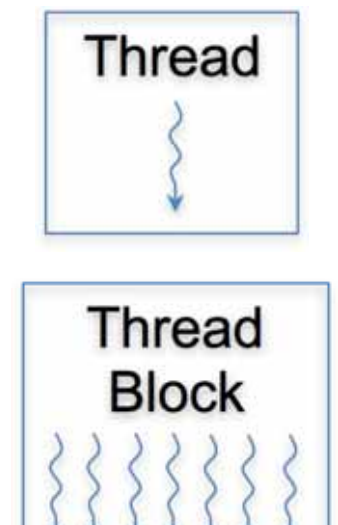

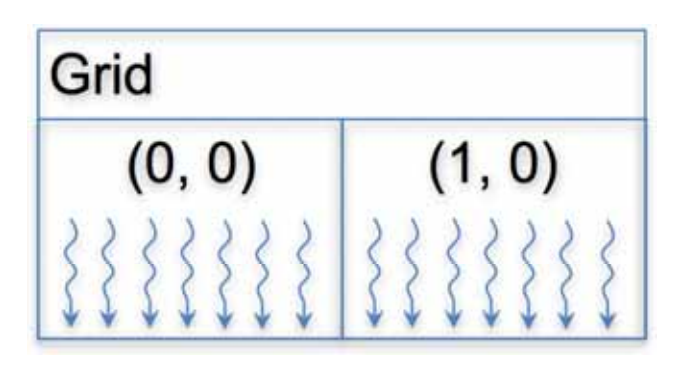

Technische Universiteit<br>Eindhoven

TU/e

#### **Hardware overview**

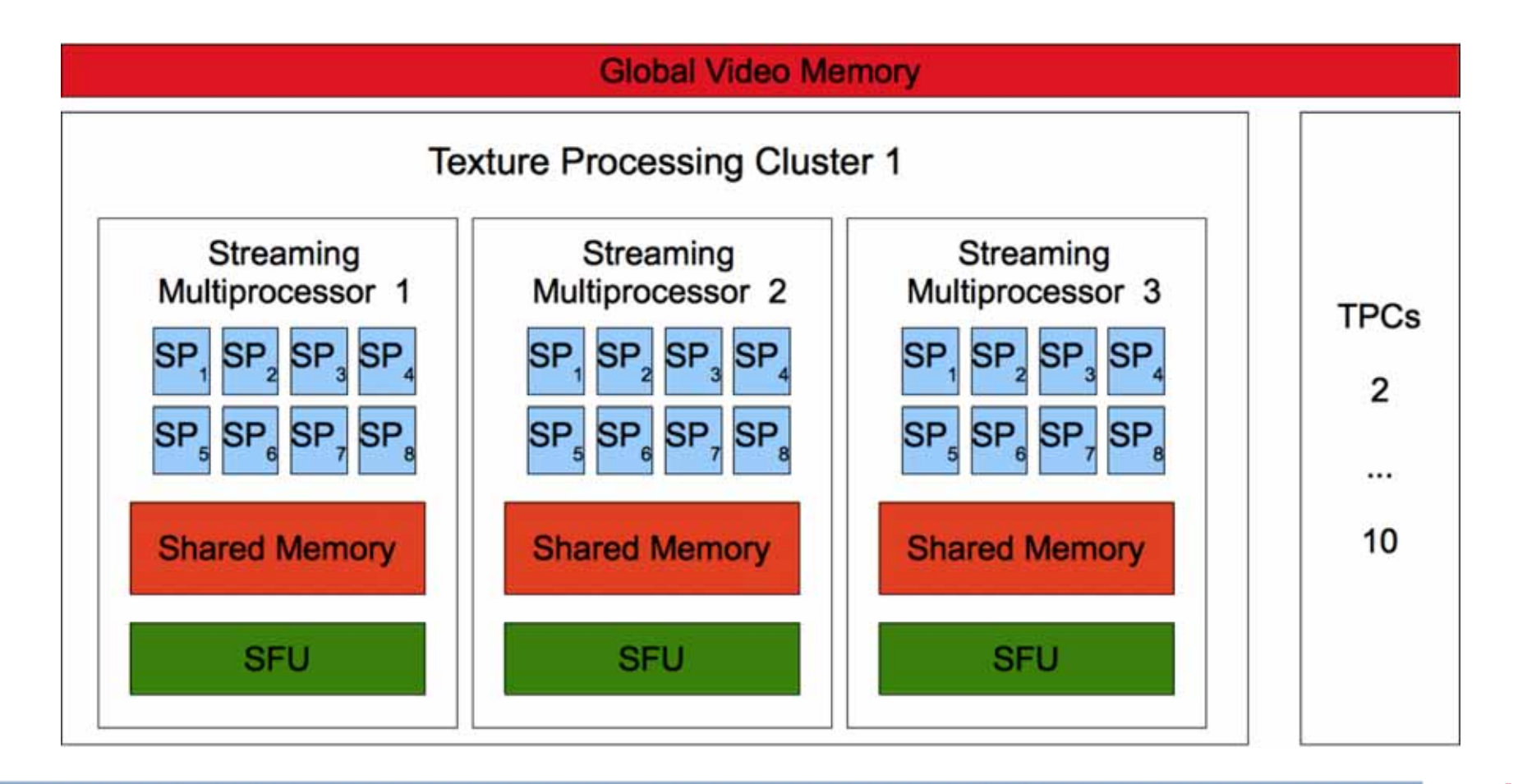

**TULE** Technische Universiteit

#### **Memory space: Registers**

#### $\bullet$  Example: \_\_global\_\_ void matmul\_kernel(float \*C, float \*A, float \*B) { ' !!  **float local\_sum[4];** //small compile-time sized array in registers

- •**Registers** 
	- Thread-local scalars or small constant size arrays are stored as registers
	- Implicit in the programming model
	- Behavior is very similar to normal local variables
	- Not persistent, after the kernel has finished, values in registers are lost

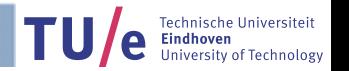

#### **Memory space: Global**

#### $\bullet$ Example:

 $\{$ 

\_\_global\_\_ void matmul\_kernel( **float \*C,** //C points to global memory **float \*A,** //A points to global memory **float \*B)** //B points to global memory

- • Global memory
	- Allocated by the host program using
	- $-$  Initialized by the host program using <code>cudaMemcpy()</code> or previous kernels
	- Persistent, the values in global memory remain across kernel invocations
	- Not coherent, writes by other threads will not be visible until kernel has finished

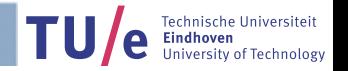

#### **Memory space: Constant**

\_\_constant\_\_ float filter[filter\_width \* filter\_height]; //initialized by a host function \_\_global\_\_ void convolution\_kernel(float \*output, float \*input) {

```
\ddot{\bullet} \ddot{\bullet} \ddot{\bullet}for (j = 0; j < filter_height; j++) {
for (i = 0; i < filter_width; i++) {
         sum += input[y + i][x + i] *
filter[j * filter_width + i]; //index j and i do not depend on threadIdx (x and y)
      \mathcal{E}(
```
- • Constant memory
	- Statically defined by the host program using constant qualifier
	- Defined as a global variable
	- $\,$  Initialized by the host program using <code>cudaMemcpyToSymbol()</code>
	- Read-only to the GPU, cannot be accessed directly by the host
	- Values are cached in a special cache optimized for broadcast access by multiple threads  ${\sf simultaneously},$   ${\sf access$  should not depend on  ${\sf threadIdx}$

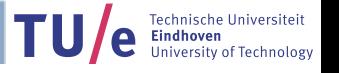

#### **2nd Hands-on Session**

- $\bullet$ Go to project *reduction*, look at the source files
- $\bullet$ Make sure you understand everything in the code
- • **Task:** 
	- Implement the kernel to perform a single iteration of parallel reduction
- • **Hints:** 
	- It is assumed that enough threads are launched such that each thread only needs to compute the sum of two elements in the input array
	- In each iteration, an array of size n is reduced into an array of size n/2
	- Each thread stores it result at a designated position in the output array

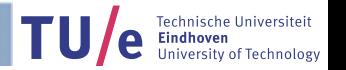

#### **Hint – Parallel Summation**

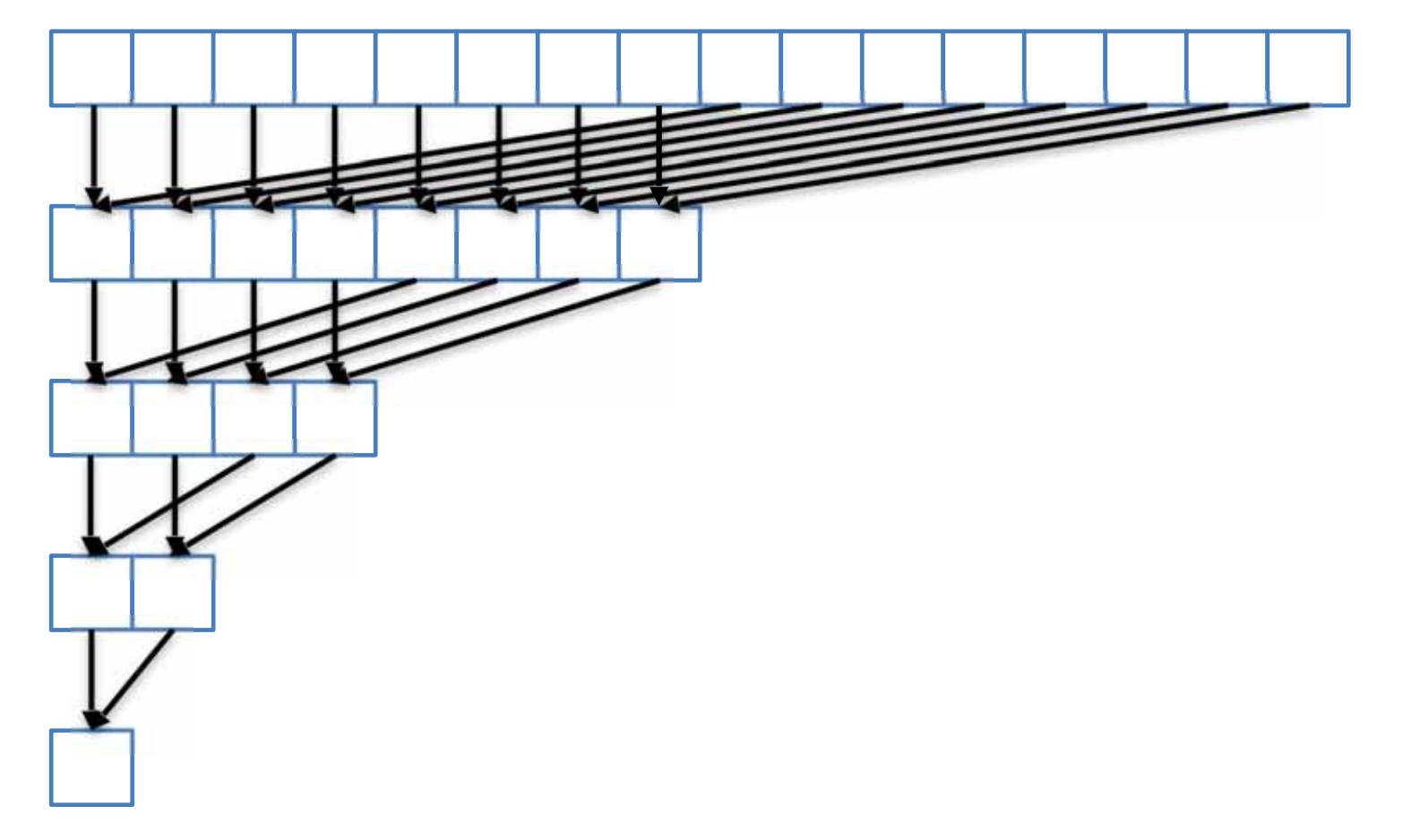

**TU** e Technische Universiteit

#### **Global synchronisation**

- • CUDA has no mechanism to indicate global synchronisation of all threads across the grid
- • Instead, enforce synchronisation points by breaking down computation into multiple kernel launches

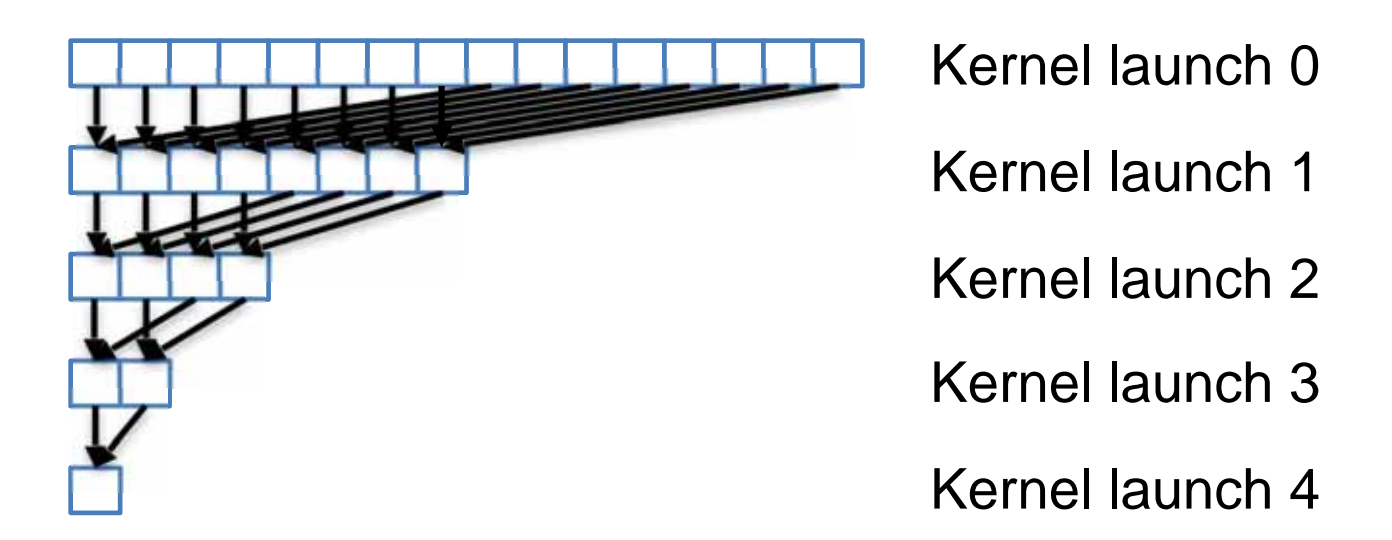

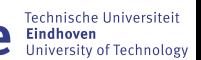

## **Barrier synchronisation**

- • Two forms:
	- •**Global synchronisation:** achieved between kernel launches
	- $\bullet$  **Intra-block synchronisation:** Contrary to global synchronisation, CUDA does provide a mechanism to synchronise all threads in the same block
		- •\_\_syncthreads()
		- $\bullet$ • All threads in the same block must reach the syncthreads () before any of them can move on
		- •Best used to split up computation of each block in several phases
		- • Tightly linked to use of (block-local) **shared memory**, which we will address tomorrow afternoon

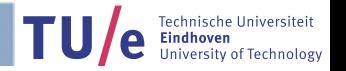

#### **CUDA Program execution**

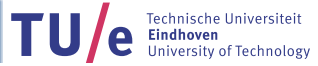

#### **Compilation**

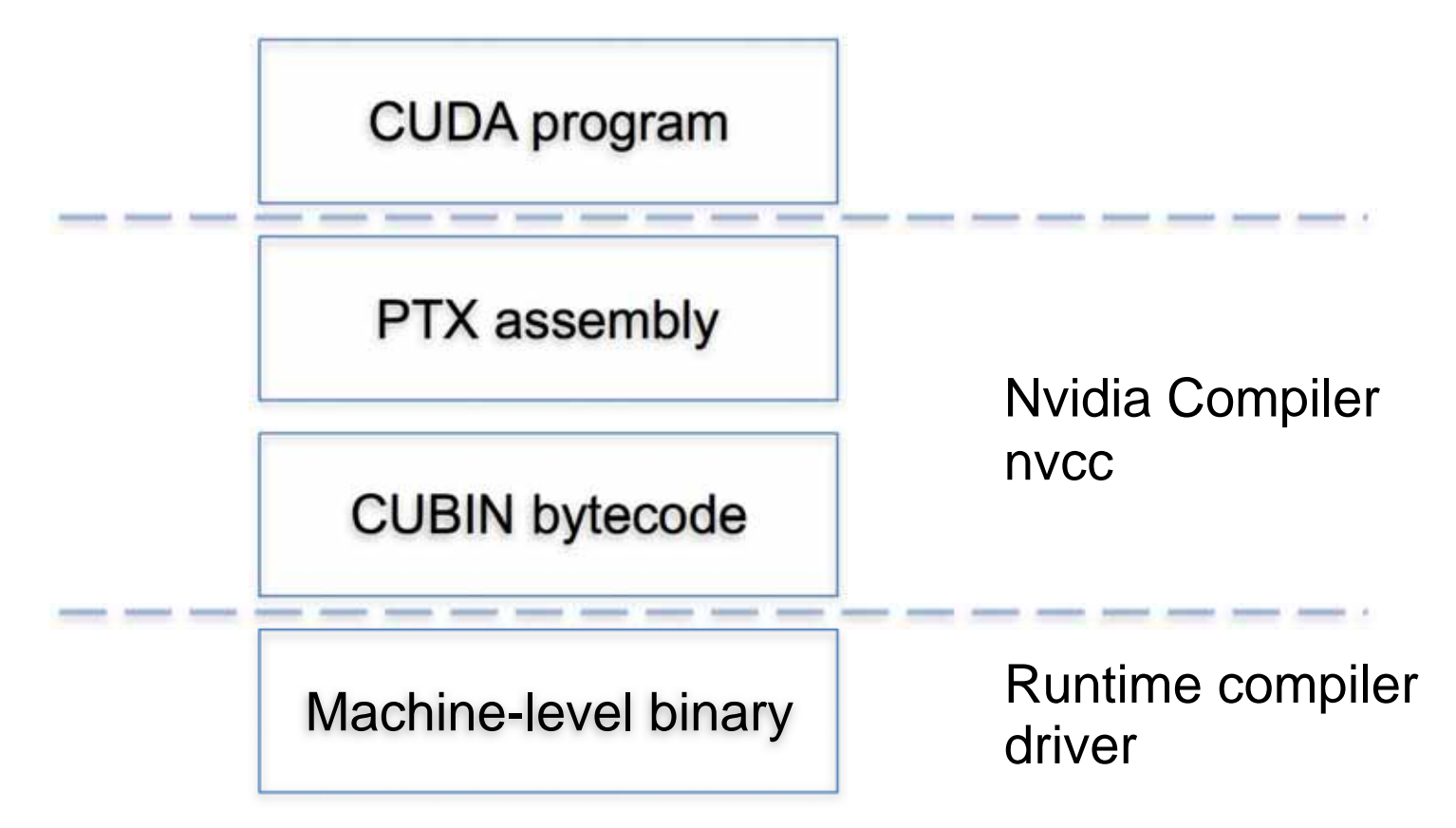

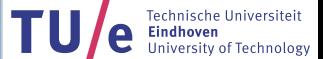

#### **Translation table**

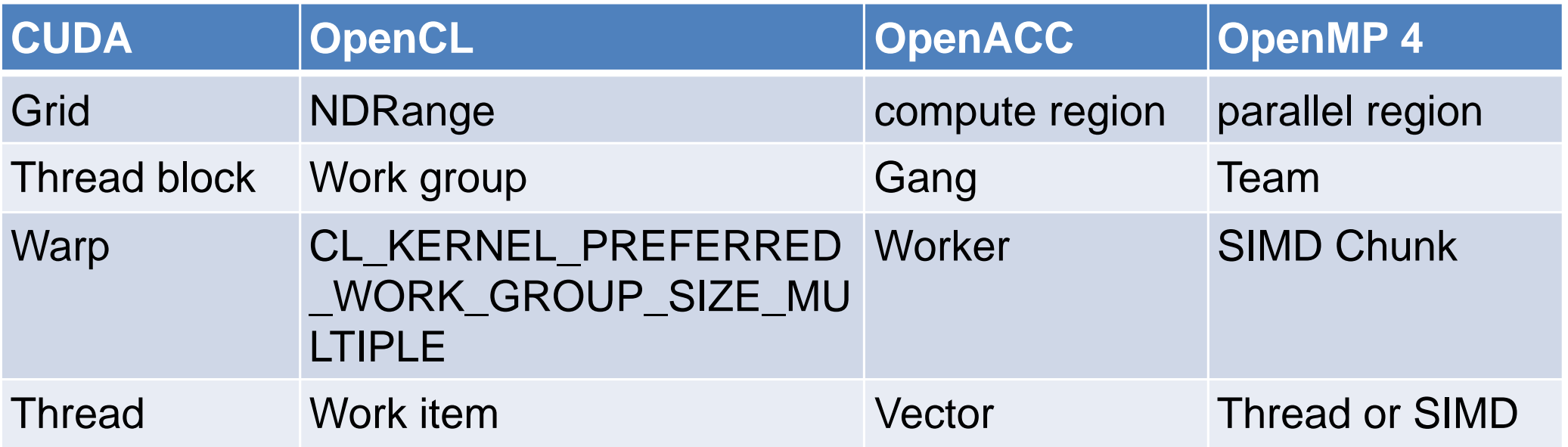

 $\bullet$  Note that for the mapping is actually implementation dependent for the open standards and may differ across computing platforms

TU/e

 $\bullet$ Not too sure about the OpenMP 4 naming scheme, please correct me if wrong

#### **How threads are executed**

- •Remember: all threads in a CUDA kernel execute the exact same program
- $\bullet$  Threads are actually executed in groups of (32) threads called *warps* (more on this tomorrow afternoon)
- $\bullet$ Threads within a warp all execute one common instruction simultaneously
- $\bullet$  The context of each thread is stored separately, as such the GPU stores the context of all currently active threads
- $\bullet$  The GPU can switch between warps even after executing only 1 instruction, effectively hiding the long latency of instructions such as memory loads

#### **Maxwell Architecture**

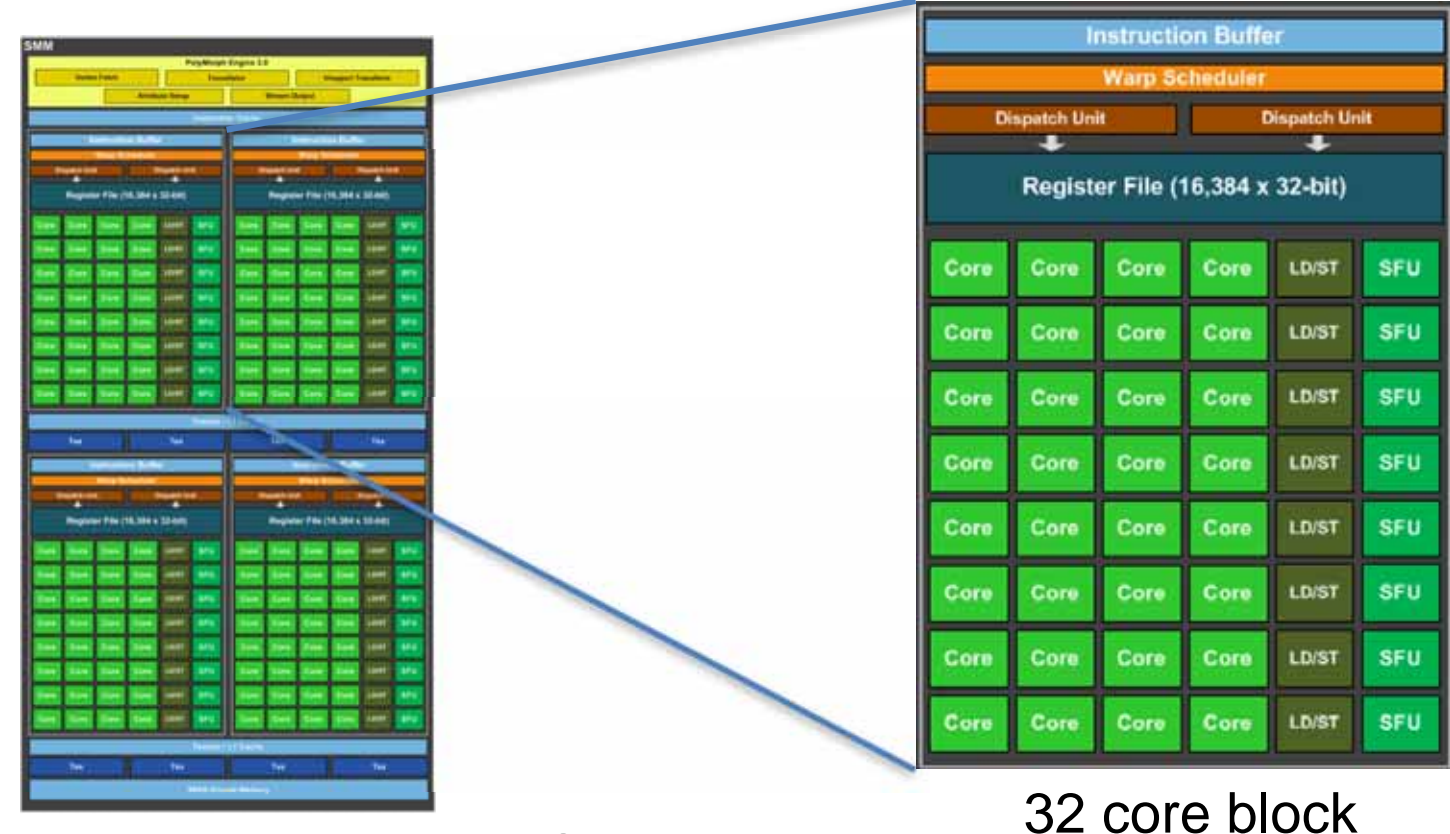

Streaming multiprocessor (SM)

![](_page_53_Picture_3.jpeg)

![](_page_54_Figure_0.jpeg)

#### **Maxwell Architecture**

## **Resource partitioning**

- $\bullet$ The GPU consists of several (1 to 56) *streaming multiprocessors* (SMs)
- $\bullet$ The SMs are fully independent
- • Each SM contains several resources: Thread and Thread Block slots, Register file, and Shared memory
- $\bullet$  SM Resources are dynamically partitioned among the thread blocks that execute concurrently on the SM, resulting in a certain *occupancy*

![](_page_55_Figure_5.jpeg)

#### **Global Memory access**

- $\bullet$  Global memory is cached at L2, and for some GPUs also in L1
- $\bullet$  When a thread reads a value from global memory, think about:
	- The total number of values that are accessed by the warp that the thread belongs to
	- The cache line length and the number of cache lines that those values will belong to
	- Alignment of the data accesses to that of the cache lines

![](_page_56_Figure_6.jpeg)

#### **Cached memory access**

•The memory hierarchy is optimized for certain access patterns

![](_page_57_Figure_2.jpeg)

#### Main memory

![](_page_57_Picture_43.jpeg)

Memory is optimized for reading in (rowwise) bursts

![](_page_57_Picture_6.jpeg)

![](_page_58_Picture_0.jpeg)

#### **Proving correctness tomorrow morning / afternoon!**

![](_page_58_Figure_2.jpeg)

**Tomorrow in Part 2 of GPU Development!**

![](_page_58_Picture_4.jpeg)

## **To do: setup the VerCors tool**

- $\bullet$ See https://github.com/utwente-fmt/vercors
- $\bullet$  basic build:
	- • Clone the VerCors repository: git clone <u>https://github.com/utwente-fmt/vercors.git</u>
	- $\bullet$  Move into the cloned directory: rd vercors
	- • Build VerCors with Ant: ant clean ant
	- $\bullet$  Test build:
		- ./unix/bin/vct --test=examples/manual --tool=silicon —lang=pvl,java
- $\bullet$ If this fails, there will be a VM with VerCors available tomorrow
- $\bullet$ Do **NOT** delete your VM with Nsight, as we will use it again tomorrow afternoon!

![](_page_59_Picture_10.jpeg)